## **KENTUCKY TRANSPORTATION CABINET**

Kentucky TRNS\*PORT Information Series

SiteManager Materials Module

# **LIMS Assign Products Window**

#### **Navigation**

System Admin \ Assign Products

#### **Assign Products Window Description**

The Assign Products window is used to assign product groups to a combination of Material, Sample Type and Destination Lab. Multiple Product Groups (or Products) can have the same combination of Material, Sample Type and Destination Lab. This assignment, along with the user's privileges to access records for a Product Group, determines the access privilege for the Review Sample window's work queue.

To define a product group, use the following process.

- <sup>n</sup> In the code table LMSPRDGR, define the Product Group IDs.
- <sup>n</sup> Using the Assign Products window, specify a combination of Material, Sample Type and Destination Lab ID to which to assign a Product Group. Multiple Product Groups (or Products) can have the same combination of Material, Sample Type and Destination Lab criteria.

The Assign Products window displays the following:

- n The Materials list displays all materials from the Material Detail table.
- n The Sample Type list displays all sample types from the code table SMPLTYPE
- n The Destination Lab list displays all qualified labs that are also destination labs
- <sup>n</sup> The Available Products list displays all existing product groups not currently assigned to the selected test assignment criteria.
- n The Assigned Products list displays all product groups currently assigned to the selected test assignment criteria.

To add product groups to the selected test assignment criteria, select the product group(s) from the Available Products list and click on the ADD PRODUCTS button. To remove any product group(s) associated to the selected test assignment criteria, select the product group(s) from the Assigned Product list and click the REMOVE PRODUCTS button.

## **KENTUCKY TRANSPORTATION CABINET**

Kentucky TRNS\*PORT Information Series

SiteManager Materials Module

#### **Procedure**

System Administrator will assigned product groups based upon the material, sample type and destination lab.

### **Field Table**

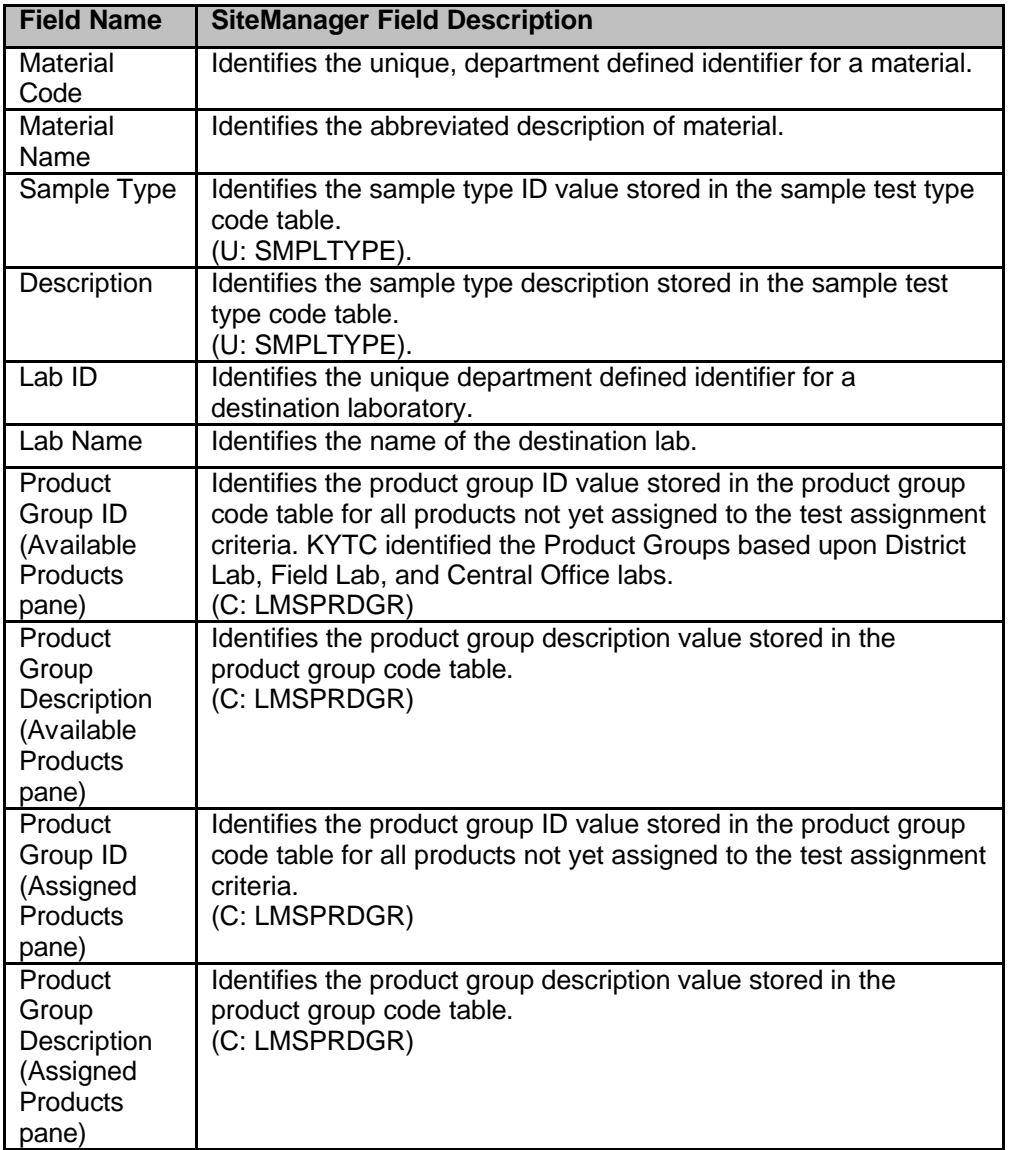